## Online Payment Steps Via CougarWeb

- **1. Go to [www.collin.edu](http://www.collin.edu/) and log in to CougarWeb with your username and password.**
- **2. On the right side of the screen under Student Quick Links, select CougarPay.**

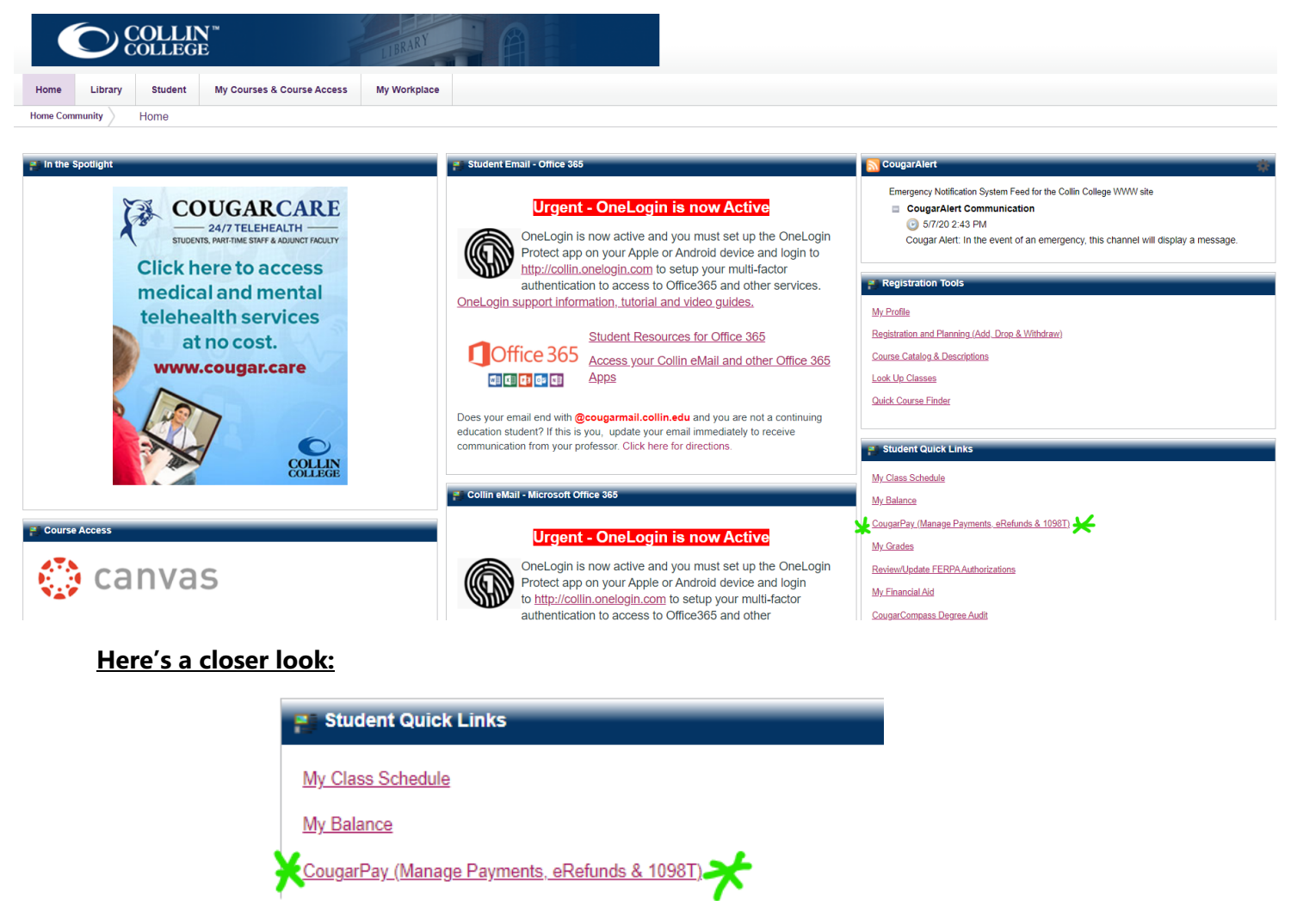

**3. Once you click CougarPay, select Collin College Account Suite.**

## CougarPay Portal - Collin College Account Suite

To enter the secure CougarPay portal, click the Collin College Account Suite bar below.

Collin College Account Suite

L.

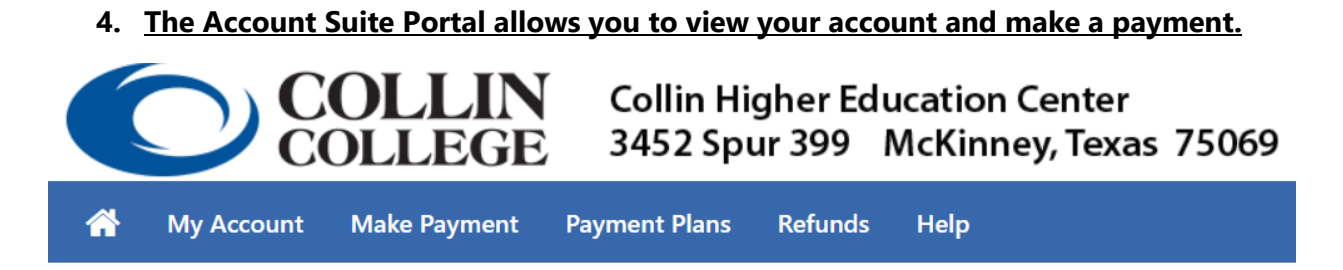